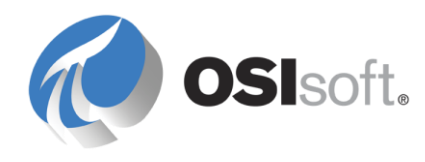

# *PI JDBC 2012 Administrator Guide*

**OSIsoft, LLC**  777 Davis St., Suite 250 San Leandro, CA 94577 USA Tel: (01) 510-297-5800 Fax: (01) 510-357-8136 Web: http://www.osisoft.com

OSIsoft Australia • Perth, Australia OSIsoft Europe GmbH • Frankfurt, Germany OSIsoft Asia Pte Ltd. • Singapore OSIsoft Canada ULC • Montreal & Calgary, Canada OSIsoft, LLC Representative Office • Shanghai, People's Republic of China OSIsoft Japan KK • Tokyo, Japan OSIsoft Mexico S. De R.L. De C.V. • Mexico City, Mexico OSIsoft do Brasil Sistemas Ltda. • Sao Paulo, Brazil OSIsoft France EURL • Paris, France

PI JDBC 2012 Administrator Guide

Copyright: © 2009-2013 OSIsoft, LLC. All rights reserved.

No part of this publication may be reproduced, stored in a retrieval system, or transmitted, in any form or by any means, mechanical, photocopying, recording, or otherwise, without the prior written permission of OSIsoft, LLC.

OSIsoft, the OSIsoft logo and logotype, PI Analytics, PI ProcessBook, PI DataLink, ProcessPoint, PI Asset Framework (PI AF), IT Monitor, MCN Health Monitor, PI System, PI ActiveView, PI ACE, PI AlarmView, PI BatchView, PI Coresight, PI Data Services, PI Event Frames, PI Manual Logger, PI ProfileView, PI WebParts, ProTRAQ, RLINK, RtAnalytics, RtBaseline, RtPortal, RtPM, RtReports and RtWebParts are all trademarks of OSIsoft, LLC. All other trademarks or trade names used herein are the property of their respective owners.

U.S. GOVERNMENT RIGHTS

Use, duplication or disclosure by the U.S. Government is subject to restrictions set forth in the OSIsoft, LLC license agreement and as provided in DFARS 227.7202, DFARS 252.227-7013, FAR 12.212, FAR 52.227, as applicable. OSIsoft, LLC.

Version: 1.3.0.0251 Published: 3/21/2013

# **Table of Contents**

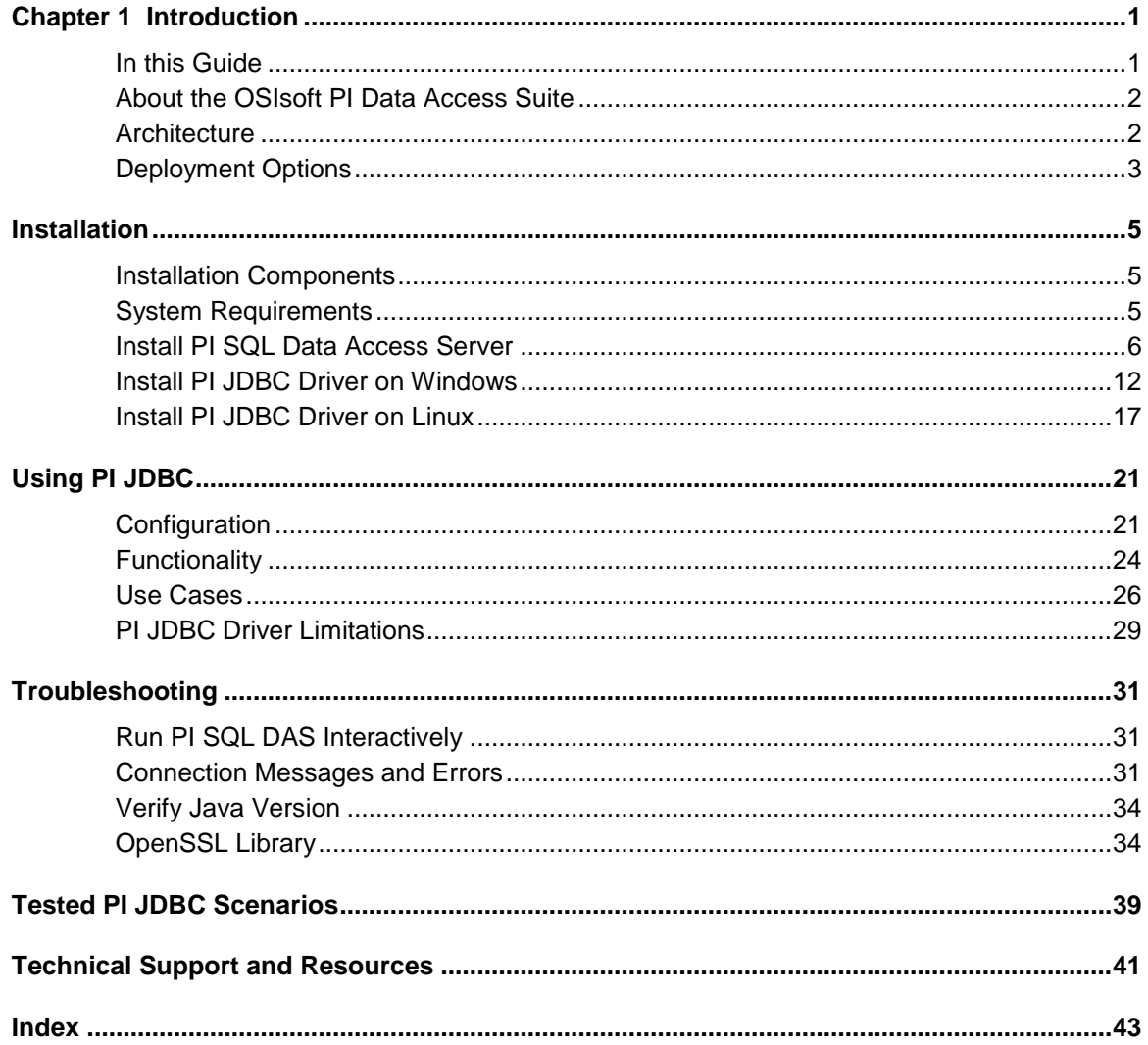

# **Chapter 1 Introduction**

PI JDBC Driver is a JDBC 4.0 compliant driver that provides robust data access to the PI System through SQL queries. PI JDBC Driver offers much of the same functionality as the PI OLEDB Enterprise Provider, and is also backward compatible with the behavior of the classic PI OLEDB Provider.

Java is a programming language that allows you to create platform independent software. This platform independence is made possible by the Java Runtime Environment (JRE), which handles Java code and makes it available to run on most operating systems. Typically, you would select a Java programming environment when there is a demand to run software in both Linux and Windows.

Java Database Connectivity (JDBC) is an API that is built into every JRE and defines how a client can access a database. For relational database access, Java applications should use JDBC.

This version of PI JDBC is intended for use with Java applications and middleware, but is not meant for installation on many end-user computers. PI OLEDB and PI OLEDB Enterprise, although multithreaded, were not designed as server back ends and will only perform with a limited amount of parallel connections.

Later versions of PI JDBC will allow for scaling up to many concurrent user connections. PI JDBC will then migrate to a type 3 JDBC driver. See *PI JDBC Driver Limitations* (page [29\)](#page-32-0) for information about other limitations.

PI JDBC Driver is a member of the *PI Data Access product suite* (page [2\)](#page-5-0).

## **In this Guide**

This guide includes procedures to install and configure PI JDBC Driver and PI SQL Data Access Server on Windows and Linux operating systems. It also provides information about how to use and troubleshoot PI JDBC Driver.

Users of this guide should be familiar with:

- Java
- JDBC technologies
- PI OLEDB and PI OLEDB Enterprise

# <span id="page-5-0"></span>**About the OSIsoft PI Data Access Suite**

The OSIsoft PI Data Access product suite is designed to support implementation of custom applications on top of the PI System, as well as integration of PI System data with other applications and business systems such as Microsoft Office or SQL Server, Enterprise Resource Planning systems (ERPs), Web portals, and maintenance systems, just to name a few.

The PI Data Access suite of products covers a wide range of use cases in various environments, programming languages, operating systems and infrastructures. Products include:

- SQL-based data access (PI OLEDB Provider, PI OLEDB Enterprise, PI JDBC Driver)
- OPC specifications (PI OPC DA/HDA Server)
- Service-oriented architecture (PI Web Services)
- Programmatic access (PI SDK and AF SDK)

Licensing for the PI Data Access products is divided into development and runtime licenses. Developers and integrators obtain development licenses for most PI Data Access components through their individual membership to the OSIsoft Virtual Campus (*vCampus* (*[http://vCampus.osisoft.com](http://vcampus.osisoft.com/)*)) program. For details, see the OSIsoft vCampus *Frequently Asked Questions [http://vCampus.osisoft.com/content/FAQ.aspx](http://vcampus.osisoft.com/content/FAQ.aspx)*.

The PI System Access (PSA) license enables end users to access PI System data, including time-series data in PI Servers and asset metadata in AF Servers. PSA is a runtime license to access PI System data using any of the programmatic access methods licensed through the PSA, including PI Web Services. For more information, see the *OSIsoft Web site* (*[http://www.osisoft.com](http://www.osisoft.com/)*) or contact *OSIsoft Technical Support* (page [41\)](#page-44-0).

# **Architecture**

The PI JDBC driver is an implementation of the JDBC standard based on the JDBC 4.0 API (Java Platform SE 6). PI JDBC is a type 1 JDBC driver (bridge) that employs the PI OLEDB Enterprise and PI OLEDB query engines to connect to the PI System and execute queries.

**Note:** For more information, see *Types of JDBC technology drivers* (*<http://www.oracle.com/technetwork/java/overview-141217.html>*) on the Oracle Technology Network Web site.

Communication from PI JDBC to the PI System requires using the PI SQL Data Access Server (PI SQL DAS). PI SQL DAS serves as a gateway between PI JDBC and PI OLEDB Enterprise/PI OLEDB. It provides secure network communication through HTTPS to PI JDBC and executes queries as an OLE DB client, also known as the consumer.

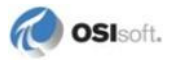

PI OLEDB Enterprise/PI OLEDB and PI SQL DAS run on Windows whereas PI JDBC is supported on Windows and Linux operating systems.

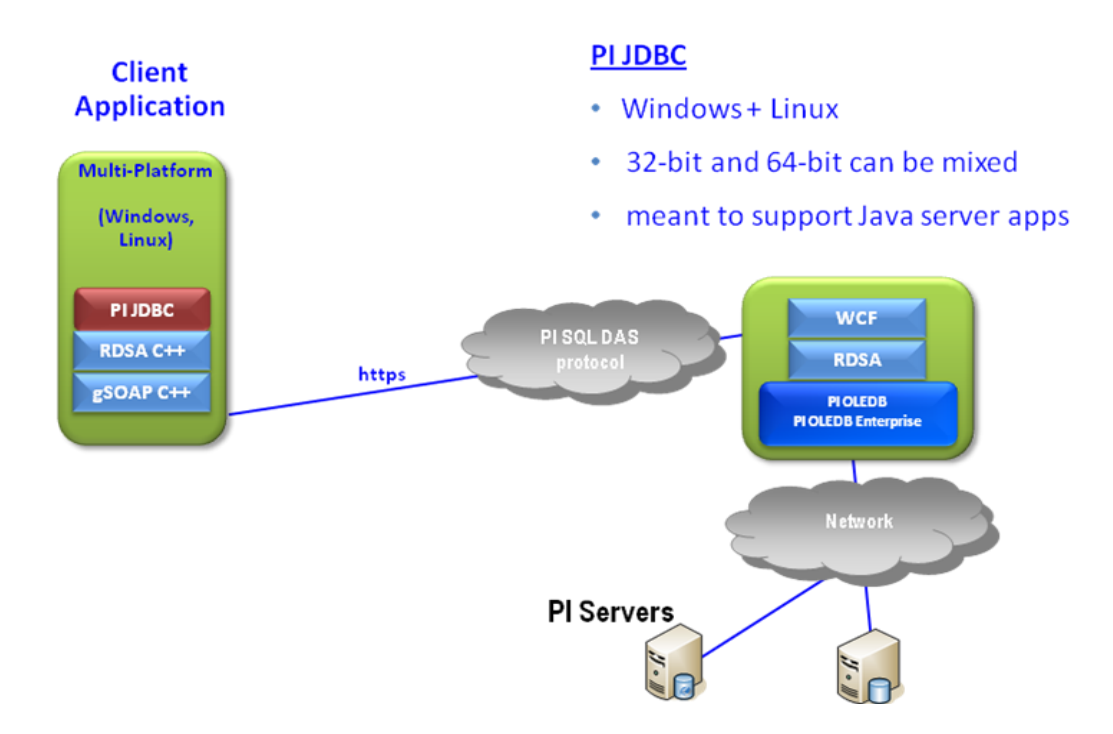

# **Deployment Options**

PI JDBC can be deployed in various combinations. PI JDBC and PI SQL DAS can run on different architectures (32-bit or 64-bit). In addition, PI JDBC can run on Linux or Windows. For combinations tested, see *Tested PI JDBC Scenarios* (page [39\)](#page-42-0).

The resulting combinations can be categorized as *standalone* (page [4\)](#page-7-0) and *middleware* (page [4\)](#page-7-0) scenarios.

**Note:** For best performance, OSIsoft recommends that you use 64-bit operating systems whenever possible. The PI SQL DAS will especially benefit from running on a 64 bit Windows.

Multiple standalone and middleware configurations can be used as needed. This is useful if performance of one application should not be influenced by queries of another one.

# <span id="page-7-0"></span>**Standalone Deployment**

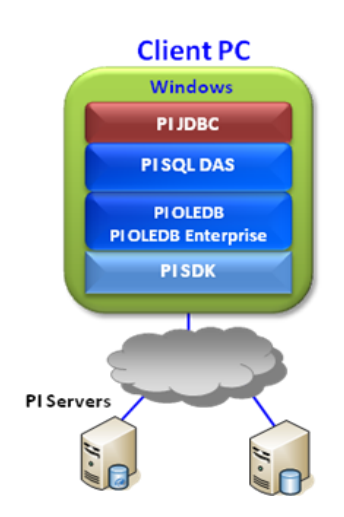

#### **Notes**

- All products installed on one machine
- Windows only
- Supports standalone Java applications

Use the standalone deployment if a single Java application needs to be supported with maximum performance.

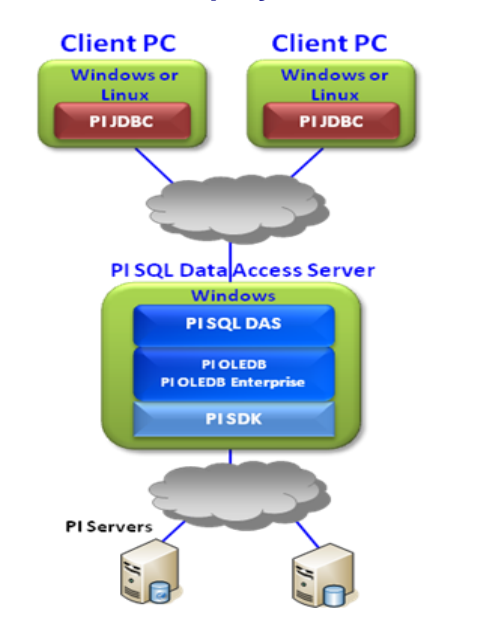

#### **Middleware Deployment**

#### **Notes**

- PI JDBC on clients, other products on server
- Windows or Linux
- \* Support for Java server applications, limited number of clients

Middleware deployment takes advantage cross-platform support, for example, when supporting Java applications on Linux.

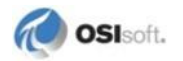

# <span id="page-8-0"></span>**Chapter 2 Installation**

# **Installation Components**

The PI JDBC setup kits are distributed as four self-extracting executables and one compressed tar archive. PI JDBC consists of these components:

- PI SQL Data Access Server is the gateway between PI JDBC driver and PI OLEDB Enterprise/PI OLEDB providers.
- PI JDBC driver on Windows is the JDBC client for Windows operating systems.
- PI JDBC driver on Linux is the JDBC client for Linux operating systems.

**Note:** The setup kits for each of these components include both 32- and 64-bit versions.

# **System Requirements**

PI SQL DAS requires:

- Windows XP or later
- $\bullet$  .NET 4.0
- PI OLEDB
- PI OLEDB Enterprise

PI JDBC driver on Windows requires:

- Windows XP or later
- Java Runtime (JRE) 1.6.0.0 or higher

PI JDBC driver on Linux requires:

- Java Runtime (JRE) 1.6.0.0 or higher
- OpenSSL 0.9.8 or OpenSSL 1.0.0

Further dependencies are based on the OpenSSL version being used:

- $\bullet$  OpenSSL 0.9.8
	- o libstdc++  $4.2$ , including GLIBCXX\_3.4.9 (standard GNU C++ shared library)
	- glibc 2.4 (standard GNU C shared library)
	- libgcc 4.1.2 (standard GNU C Compiler runtime library)
- <span id="page-9-0"></span> OpenSSL 1.0.0
	- o glibc 2.11
- **Note:** The required Linux libraries are optional components and may need to be enabled or updated depending on the Linux distribution you are using. For additional information, see *OpenSSL Library* (page [34\)](#page-37-0).

For further details about the PI JDBC release you are using, see the PI JDBC 2012 Release Notes.

# **Install PI SQL Data Access Server**

To install PI SQL Data Access Server:

- 1. Select either the *standalone* (page [4\)](#page-7-0) or *middleware* (page [4\)](#page-7-0) deployment option.
- 2. Verify whether the computer you will use meets the *System Requirements* (page [5\)](#page-8-0).
- 3. Install the *OSIsoft Prerequisites Kit* (*[http://techsupport.osisoft.com/Products/Prerequisite+Kits/Prerequisite+Kits+Overview.](http://techsupport.osisoft.com/Products/Prerequisite+Kits/Prerequisite+Kits+Overview.htm) [htm](http://techsupport.osisoft.com/Products/Prerequisite+Kits/Prerequisite+Kits+Overview.htm)*), available at the OSIsoft Technical Support Web site.
- 4. Run the *PI SQL DAS setup kit* (page [6\)](#page-9-0).

#### **Run the PI SQL DAS Setup Kit**

**Note:** The installation must be run from an account that has administrative privileges.

Run the setup kit: pisqldas\_1.3.0.*xxxx*.exe

where

*xxxx* is the build number

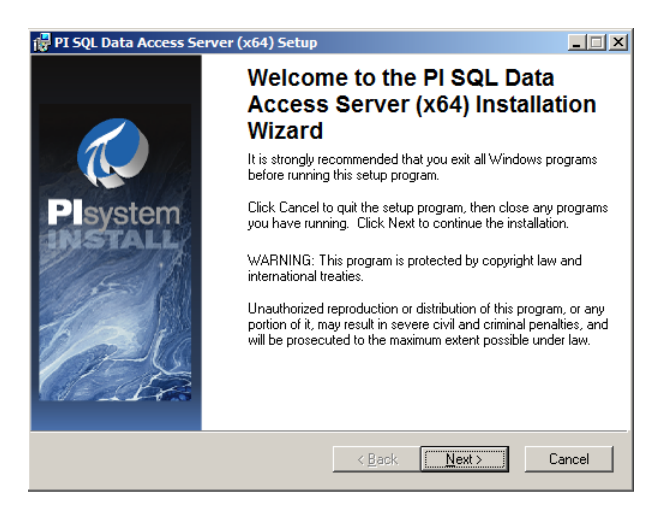

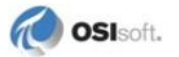

**Note:** The installation of 32-bit and 64-bit versions of PI SQL DAS on the same machine is not supported. When you run the installation on a 64-bit Windows operating system, the 64-bit version of PI SQL DAS is automatically selected.

#### **Silent Installation**

The PI SQL DAS setup kit extracts several installation modules. The components of the installation process, their order, and the arguments used to launch the components are provided in a configuration file named setup.ini. If you modify this file, you can provide different command line arguments for different stages of the setup. This may be useful within a well-controlled environment with options that are known in advance, such as in the case of an embedded installation. The setup kit also contains a file named silent.ini that contains modifications to setup.ini that are typically needed to run a silent installation. You can augment these arguments by adding any of the options described below.

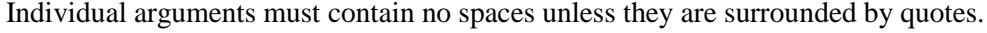

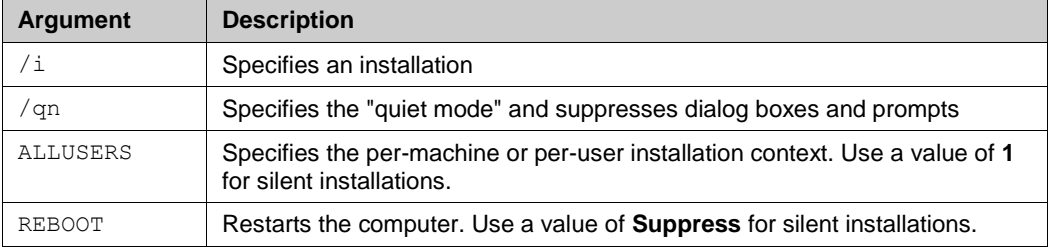

Use this syntax for a silent installation of a single component:

```
msiexec.exe /i pisqldas_<version>-x86.msi REBOOT=Suppress
ALLUSERS=1 /qn
msiexec.exe /i pisqldas_<version>-x64.msi REBOOT=Suppress
ALLUSERS=1 /qn
```
Replace <version> with the current version string.

Note: To run the complete package in silent mode, replace the setup.ini file with silent.ini and run Setup.exe.

#### **Files**

The list of files installed is provided in the release notes document PI JDBC 2012 Release Notes.pdf.

#### **Installation Result**

Files are installed in the [PIHOME]\SQLDAS directory. The Windows Service **PI SQL Data Access Server** gets registered with startup type **Automatic**, and is started.

<span id="page-11-0"></span>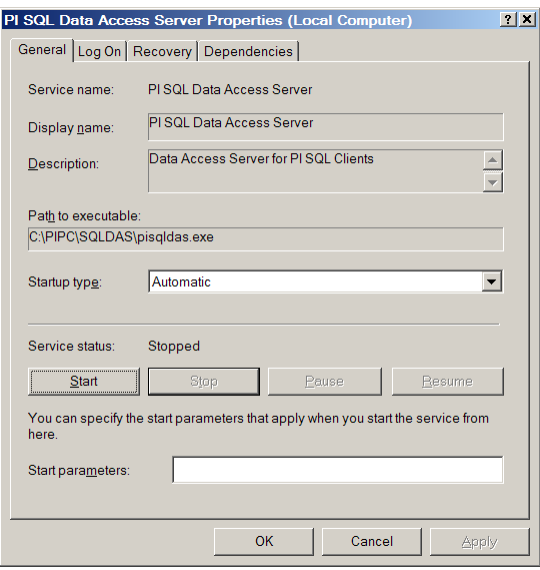

The PI SQL Data Access Server is automatically configured to use a SELF-SIGNED certificate, bound to port **5461**. If your IT policies allow working with SELF-SIGNED certificates then the installation procedure is complete and you can skip the optional *configuration of PI SQL Data Access Server* (page [8\)](#page-11-0).

#### **Configure PI SQL Data Access Server (optional)**

PI SQL Data Access Server is a self-hosted Windows Communication Foundation (WCF) service that uses HTTP transport and SSL security. As a result, a port is bound with an X.509 certificate.

Secure Sockets Layer (SSL) uses certificates on the client and server to store encryption keys. The server provides its SSL certificate when a connection is made so that the client can verify the identity of the server. The server can also request a certificate from the client to provide mutual authentication of both sides of the connection, but this mechanism is currently not used for PI SQL DAS.

Certificates are stored in a centralized store according to the IP address and port number of the connection. The special IP address **0.0.0.0** matches any IP address for the local machine. You must have administrative privileges to modify the certificates stored on the computer.

If you are required to use enterprise-type security certificates, use the information here to configure an enterprise certificate for PI SQL DAS and bind it to the port used by PI SQL DAS.

#### **Configuration Tool**

Use the **pisqldasAutoConfig.exe** configuration tool for all basic configurations of PI SQL DAS. The tool is located in the [PIHOME]\SQLDAS directory, where [PIHOME] is your PIPC installation directory.

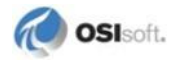

If your IT policies require that you use enterprise type certificates, you can use the tool to configure an enterprise certificate for PI SQL DAS and bind it to the port used by PI SQL DAS.

1. In a command prompt, run the tool with parameter **-e**. For example:

C:\PIPC\SQLDAS>pisqldasAutoConfig.exe -e

2. Optionally, select a certificate from the Certificates dialog. The **Intended Purposes** column must include at least **Client Authentication and Server Authentication**:

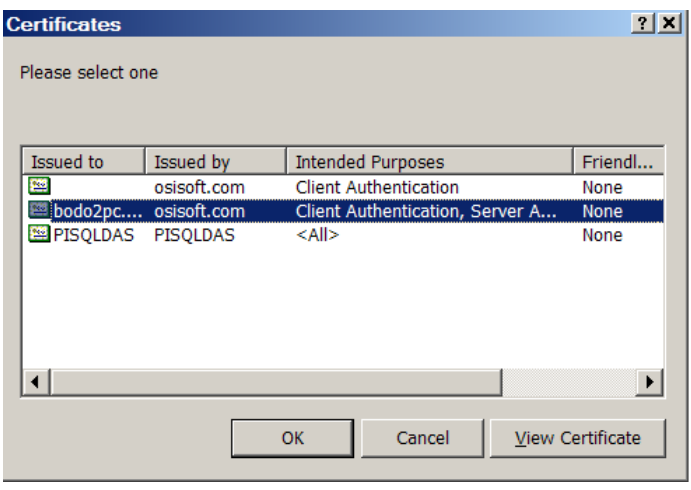

- **Note:** Enterprise certificates are typically already installed on your computer if it is part of a domain. You should see your organization's name in the **Issued by** column. The certificate named PISQLDAS is the SELF-SIGNED certificate used by default.
- 3. Click **OK**.

4. This output indicates that the selected certificate has been bound to the SSL port:

```
C:\PIPC\SQLDAS>pisqldasAutoConfig.exe -e
Found existing binding ......deleted
Create new SSL binding ......OK
Updating config file ......OK
```
In this example, the tool has configured the selected certificate to be used by PI SQL DAS and bound this certificate to IP address/port **0.0.0.0:5461**.

5. Restart the PI SQL Data Access Server service to use the new configuration.

#### **SSL Port**

The port used for PI SQL Data Access Server HTTPS communication is **5461**.

The *configuration tool* (page [8\)](#page-11-0) allows communication from any IP address. To further restrict the port you can use operating system tools for this purpose. For details, see the Microsoft Windows documentation on *HttpCfg.exe [http://msdn.microsoft.com/en](http://msdn.microsoft.com/en-us/library/aa364478(VS.85).aspx)[us/library/aa364478\(VS.85\).aspx](http://msdn.microsoft.com/en-us/library/aa364478(VS.85).aspx)*, *Netsh.exe [http://msdn.microsoft.com/en](http://msdn.microsoft.com/en-us/library/bb736546(VS.85).aspx)[us/library/bb736546\(VS.85\).aspx](http://msdn.microsoft.com/en-us/library/bb736546(VS.85).aspx)*, or Windows integrated firewall.

You may also have 3rd party Firewall or Virus Scanner tools that can restrict communication through port **5461**.

#### **PI Server Login through PI SQL DAS**

For the PI Server login, OSIsoft recommends that you use Integrated Security (SSPI) configuration. The PI SQL Data Access Server will log into the PI Server with the user credentials of its client, that is, the PI JDBC driver connection.

The Windows user of the PI SQL DAS login must have a trust configured on the PI Server or have a PI Server identity mapping configured on the PI Server (available in PI Server 3.4.380) or later). See *Configuring PI Server Security* for details about how to configure trusts.

For example, use these properties to configure a trust for Windows user MyDomain\User1:

**Trust Name:** PISQLDAS

**Network Path:** pisqldas64

**Domain:** MyDomain

**Account:** User1

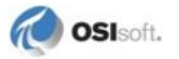

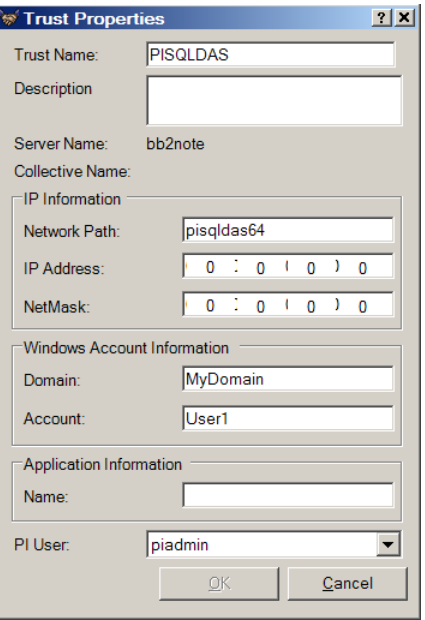

To map a PI Server Identity for Windows user MyDomain\User1:

**Name:** User1Map

**Windows Account:** MyDomain\User1

**Identity:** piadmin

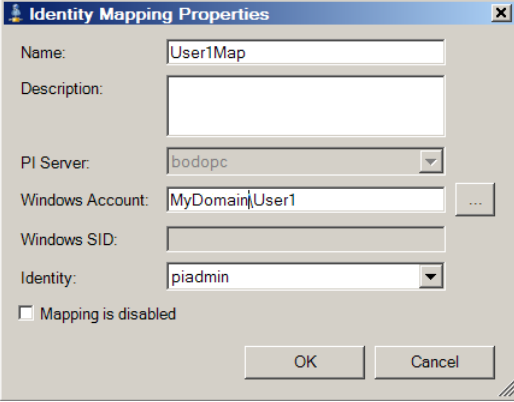

In PI JDBC, the authentication information is configured in the JDBC connection string. For details, see *Using PI JDBC* (page [21\)](#page-24-0). The **getSnap** test application is configured to use the trust mechanism.

#### <span id="page-15-0"></span>**Remove PI SQL DAS**

To remove the PI SQL Data Access Server, use Windows Control Panel or re-run the setup kit. The **Remove** option automatically stops and deletes the PI SQL DAS service and uninstalls all files:

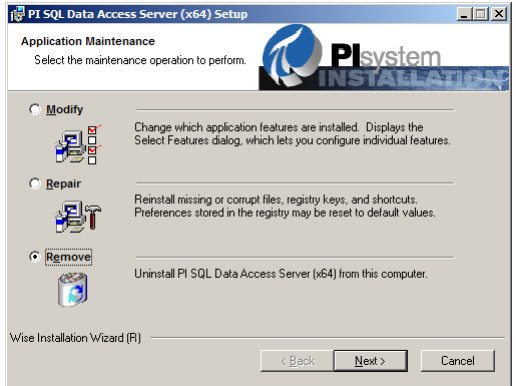

The SELF-SIGNED certificate and the SSL port binding are removed when PI SQL DAS is uninstalled.

# **Install PI JDBC Driver on Windows**

- 1. Run the *PI JDBC driver setup kit* (page [12\)](#page-15-0).
- 2. To validate the installation results, review the *files installed* (page [13\)](#page-16-0) and the *system environment variables* (page [13\)](#page-16-1).
- 3. *Verify the installation* (page [14\)](#page-17-0) using sample the Java application **getSnap**.

## **Run the PI JDBC Driver Setup Kit**

To start the PI JDBC Installation Wizard, run PI JDBC\_2012\_.exe.

#### **Silent Installation**

The PI JDBC setup kit extracts several installation modules. The components of the installation process, their order, and the arguments used to launch the components are provided in a configuration file named setup.ini. If you modify this file, you can provide different command line arguments for different stages of the setup. This may be useful within a well-controlled environment with options that are known in advance, such as in the case of an embedded installation. The setup kit also contains a file named silent.ini that contains modifications to setup.ini that are typically needed to run a silent installation. You can augment these arguments by adding any of the options described below.

Individual arguments must contain no spaces unless they are surrounded by quotes.

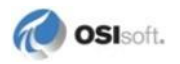

<span id="page-16-0"></span>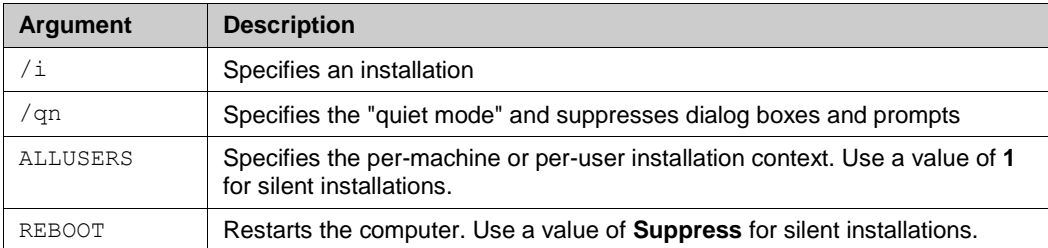

Use this syntax for a silent installation of a single component:

```
msiexec.exe /i PIJDBC.msi REBOOT=Suppress
ALLUSERS=1 /qn
msiexec.exe /i PIJDBC64.msi REBOOT=Suppress
ALLUSERS=1 /qn
```
Note: To run the complete package in silent mode, replace the setup.ini file with silent.ini and run Setup.exe.

#### **Files Installed**

<span id="page-16-1"></span>After you run the *PI JDBC Driver setup kit* (page [12\)](#page-15-0), you can view the files installed in the [PIHOME]\JDBC directory. The complete list of files is provided in the PI JDBC 2012 Release Notes.

#### <span id="page-17-0"></span>**Installation Results**

- 1. *Files* (page [13\)](#page-16-0) are installed into the [PIHOME]\JDBC directory.
- 2. The following system environment variables are automatically added/updated:

```
PI_RDSA_LIB=[PIHOME]\JDBC\RDSAWrapper.dll
PI_RDSA_LIB64=[PIHOME]\JDBC\RDSAWrapper64.dll(64-bit only)
CLASSPATH=[PIHOME]\JDBC\PIJDBCDriver.jar;.
```
[PIHOME] is replaced by the value of the PIHOME directory.

```
Note: The CLASSPATH environment variable is a standard mechanism in Java to easily 
      launch an application without having to specify the path separately. If the 
      CLASSPATH already existed, the PI JDBC installation appends the name and 
      location of the PI JDBC driver plus a dot (.) which denotes the current directory.
```
#### **Verify the PI JDBC Installation**

PI JDBC ships with a sample command line application called **getSnap** to validate successful installation and communication with a PI Server. There is also a sample command line application called **getEASnap** to validate successful communication with the PI Asset Framework (AF).

Refer to the information here to run these applications.

#### **getSnap**

The **getSnap** test application is located in the Samples directory of the PI JDBC installation. To open it, use a command prompt window:

- 1. Change to the directory <PIHOME>\PIPC\JDBC\Samples\getSnap\bin
- 2. Enter these three parameters:
- PI SQL DAS name
- PI Server name
- PI tag name or tag name wildcard (SQL Syntax)

For example, if you enter:

```
<PIHOME>\JDBC\Samples\getSnap\bin>java getSnap PISQLDAS01 
PIServer01 sin%
```
You should see results in the form of PI data values such as:

```
SINUSOID 79.11583
SINUSOID.Fast 95.47511
SINUSOID_Alert 18.164595
SINUSOID_Fast 95.47511
SINUSOIDU 29.995642
```
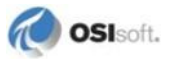

**Note:** On first use you will see the *security login* (page [16\)](#page-19-0) dialog.

#### **getEASnap**

The **getEASnap** test application is located in a Samples directory where PI JDBC is installed.

1. To open **getEASnap**, use a command prompt window and change to the directory:

<PIHOME>\PIPC\JDBC\Samples\getEASnap\bin

2. Enter these four parameters:

PI SQL DAS name AF Server name AF Database name Element name

**Note:** This example assumes that the NuGreen test database, which is shipped with PI OLEDB Enterprise, is loaded.

For example, if you enter:

```
C:\PIPC\JDBC\Samples\getEASnap\bin>java getEASnap PISQLDAS01 
AFServer01 NuGreen B-210
```
You should see output such as shown here:

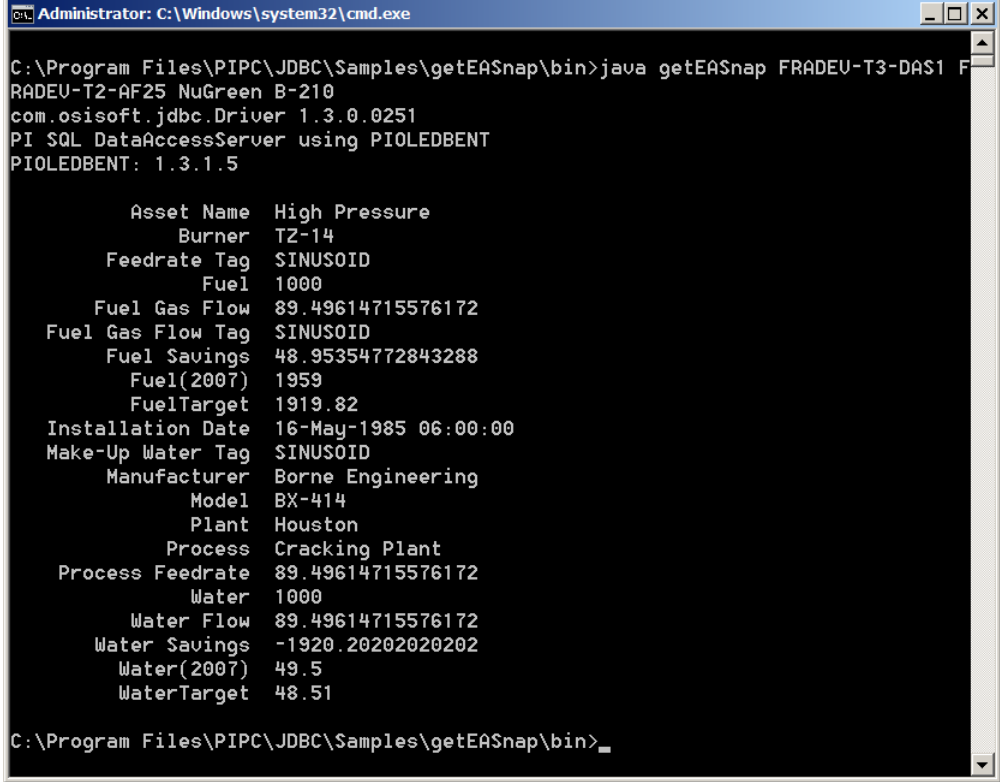

<span id="page-19-0"></span>**Note:** On first use you will see the *security login* (page [16\)](#page-19-0) dialog.

#### **Security**

Two logins are required to connect to the PI Server through PI SQL DAS:

- A *login* (page [16\)](#page-19-0) to the PI SQL Data Access Server
- A *login* (page [16\)](#page-19-0) to the PI Server

#### *Connect with PI SQL Data Access Server*

The JDBC login mechanism is used to connect with the PI SQL Data Access Server.

After you install PI JDBC and attempt the first connection with PI SQL Data Access Server, use the login dialog to:

1. Provide valid Windows user login information for the machine that runs PI SQL DAS:

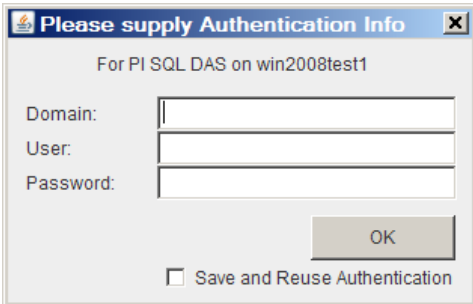

- 2. To store the login credentials, select **Save and Reuse Authentication**. Login information is stored in an encrypted file in your home directory (%USERPROFILE%). The filename consists of your PI SQL DAS server name suffixed by **.dca**. For example, **win2008test1.dca**. Subsequent logins of the same user automatically refer to that file until it is manually deleted.
- 3. Click **OK**.

#### *PI Server Login*

For the PI Server login, OSIsoft recommends that you use Integrated Security (SSPI) configuration. For complete details, see *Configuring PI Server Security*, available at the *OSIsoft Technical Support Web site* (*[http://techsupport.osisoft.com](http://techsupport.osisoft.com/)*).

In PI JDBC, the authentication information is configured in the JDBC connection string. For details, see *Using PI JDBC* (page [21\)](#page-24-0). The getSnap test application is configured to use the trust mechanism.

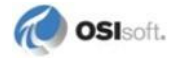

#### <span id="page-20-0"></span>**Remove PI JDBC**

To remove PI JDBC on Windows, use Windows Control Panel or re-run the setup kit.

# **Install PI JDBC Driver on Linux**

To install PI JDBC driver on Linux operating systems:

- 1. Select either the *standalone* (page [4\)](#page-7-0) or *middleware* (page [4\)](#page-7-0) deployment option.
- 2. Verify whether the computer you will use meets the *System Requirements* (page [5\)](#page-8-0).
- 3. Remove any previous version of PI JDBC.
- 4. Extract and run the *PI JDBC driver setup kit* (page [17\)](#page-20-0).
- 5. Add PI JDBC driver location to *Java* CLASSPATH [optional] (page [20\)](#page-23-0).

**Note:** The process to install PI JDBC Driver on Linux are very similar to the *procedures* (page [12\)](#page-15-0) used for Windows operating systems.

#### **Set up PI JDBC Driver on Linux**

Extract contents of PI JDBC\_2012-x86-x64\_.tar.gz.

**Note:** The same setup file is used for 32-bit and 64-bit Linux versions.

OSIsoft recommends that the installation files be installed into the /opt directory, but you can choose any other directory as needed.

The different Linux distributions have different tools to execute this task. Below is an example performed on **SLES10**.

1. To launch File Roller with root privileges, enter in a command prompt:

```
administrator@SLES10-32:~> su
Password:
SLES10-32:/home/administrator # "/opt/gnome/bin/file-roller"
```
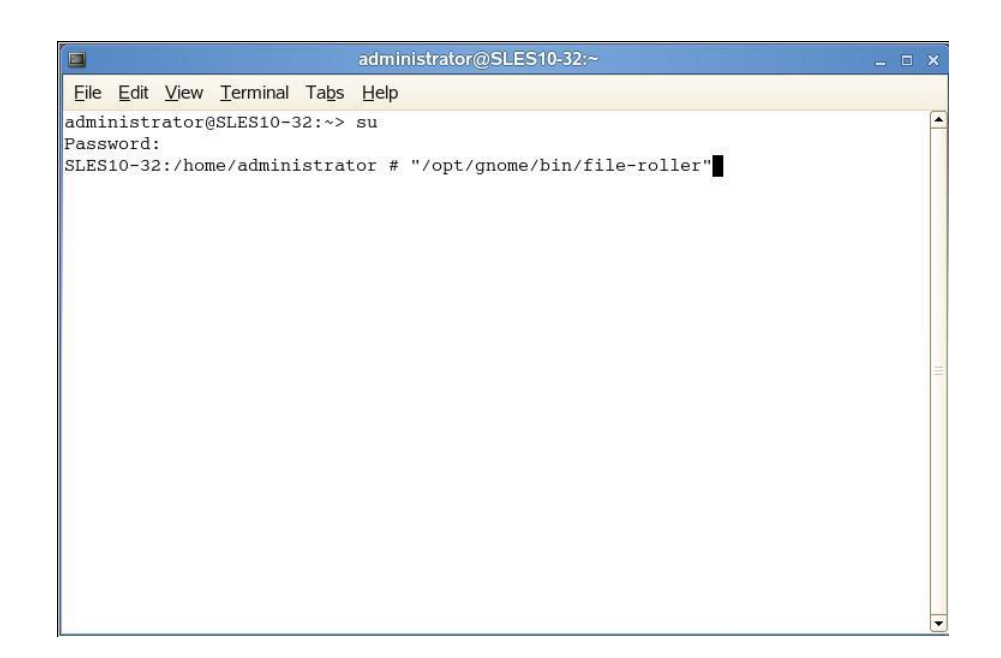

2. Click **Extract** to extract the files:

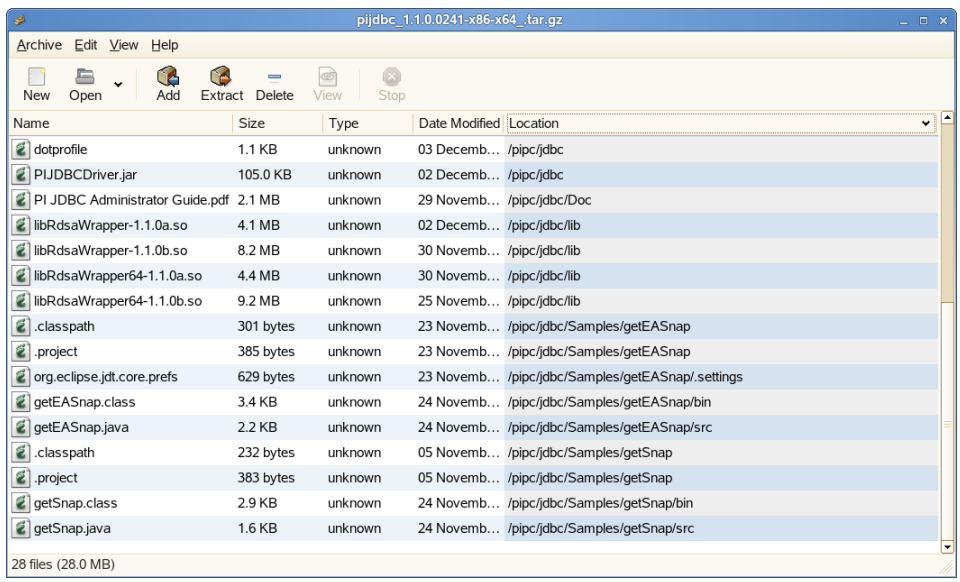

**Note:** If you cannot gain root privileges, OSIsoft recommends that you instead extract the files to your home directory.

# **Files Installed**

After you run the *PI JDBC Driver setup kit* (page [12\)](#page-15-0), you can view the files installed in the [PIHOME]\JDBC directory. The complete list of files is provided in the PI JDBC 2012 Release Notes.

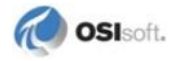

#### **System Variable PI\_RDSA\_LIB**

PI JDBC requires properly defined system variables. There are various mechanisms you can use to complete this task.

OSIsoft recommends that variables be defined in the user profile or system profile. In this example, the system variables are defined in the user profile:

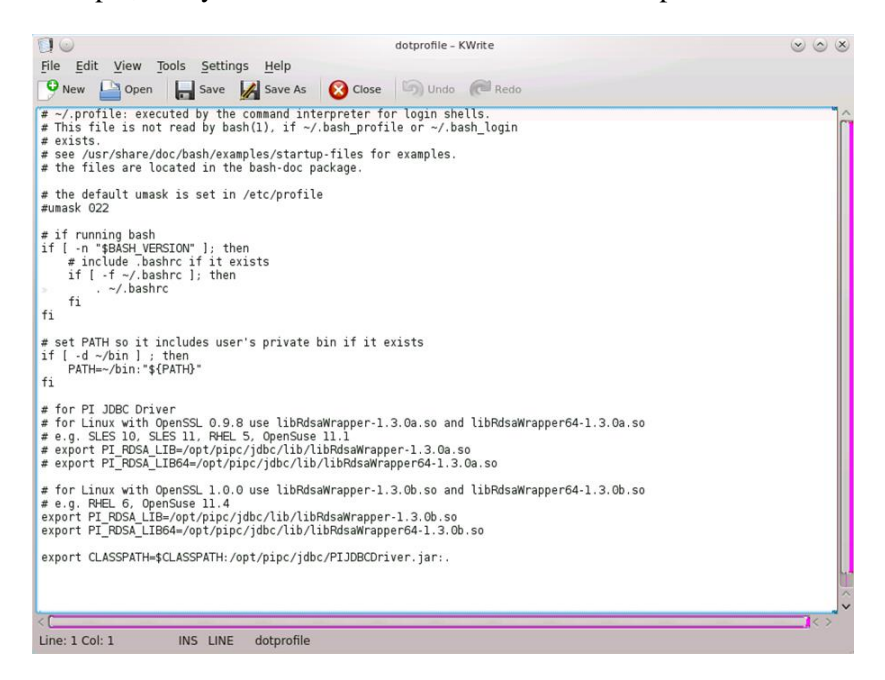

• For OpenSSL 0.9.8 use:

```
export PI_RDSA_LIB=/opt/pipc/jdbc/lib/libRdsaWrapper-1.3.0a.so
export PI_RDSA_LIB64=/opt/pipc/jdbc/lib/libRdsaWrapper64-1.3.0a.so
```
• For OpenSSL 1.0.0 use

```
export PI_RDSA_LIB=/opt/pipc/jdbc/lib/libRdsaWrapper-1.3.0b.so
export PI_RDSA_LIB64=/opt/pipc/jdbc/lib/libRdsaWrapper64-1.3.0b.so
```
**Note:** On 32-bit Linux, the 64-bit PI JDBC driver cannot be called, therefore you do not need to define **PI\_RDSA\_LIB64**.

#### <span id="page-23-0"></span>**Validating Installation**

PI JDBC ships with a sample application called **getSnap** to validate successful installation. To use **getSnap**:

- 1. *Add the driver to the CLASSPATH Variable* (pag[e 20\)](#page-23-0).
- 2. Enter these three parameters:

PI SQL DAS name PI Server name PI tag name or tag name wildcard (SQL Syntax)

For example, if you enter:

\$java getSnap PISQLDAS01 PIServer01 sin%

You should see results in the form of PI data values such as:

```
SINUSOID 79.11583
SINUSOID.Fast 95.47511
SINUSOID_Alert 18.164595
SINUSOID_Fast 95.47511
SINUSOIDU 29.995642
```
**Note:** On first use you will see the *security login* (page [16\)](#page-19-0) dialog.

#### **Add the Driver to the CLASSPATH Variable**

In order to easily launch a PI JDBC command line application we recommend you add the PI JDBC driver to the CLASSPATH environment variable.

In Linux this is done with an export command as shown for PI\_RDSA\_LIB:

export CLASSPATH=\$CLASSPATH:/opt/pipc/jdbc/PIJDBCDriver.jar:.

#### *getEASnap*

To use the **getEASnap** test application to verify your installation, see *getEASnap* (page [14\)](#page-17-0).

#### **Remove PI JDBC (Linux)**

- 1. Remove your PI\_RDSA\_LIB, PI\_RDSA\_LIB64 and CLASSPATH modification.
- 2. Delete all files in the /pipc/jdbc directory.

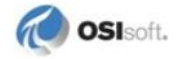

# <span id="page-24-0"></span>**Chapter 3 Using PI JDBC**

# **Configuration**

#### **Driver Class**

Before a JDBC driver can make a connection it needs to be registered with the Driver Manager. Applications typically either prompt you for the location of the driver and then auto discover the JDBC driver name, or directly prompt you to configure the driver name (class name).

The driver name for PI JDBC is:

com.osisoft.jdbc.Driver

# **URL Format**

To connect to a database, JDBC uses database URLs. The URL for PI JDBC needs to provide the name of the PI SQL DAS machine and the PI OLEDB Enterprise/PI OLEDB connection string.

- To use PI OLEDB Enterprise table set and connect to the PI Asset Framework (AF): jdbc:pi//pisqldas\_server/pioledbent\_connectionstring
	- For example:

```
jdbc:pi//mySQLDAS/Data Source=myAFServer; Integrated 
Security=SSPI;
```
- To use PI OLEDB Provider and connect to the PI Archive: jdbc:pisql://pisqldas\_server/pioledb\_connectionstring
- For example:

```
jdbc:pisql://mySQLDAS/Data Source=myPIServer; Integrated 
Security=SSPI;
```
# **Time Zone**

In this version Time Zone/DST settings have to be the same for the PI SQL DAS computer and the PI JDBC client computer.

```
PI JDBC automatically uses "Time Zone=Local;".
```
#### **Driver Properties**

Driver properties are used to specify details for making a connection to the underlying database. In general driver properties can be required or optional. PI JDBC has only optional properties. Even username and password are optional because there is an alternative way to specify authentication information (see DCA property in the table below).

Optional driver properties can be specified in addition to the URL string and typically control additional driver features such as logging capabilities and connection timeouts. These driver properties can only be specified if exposed by the JDBC client or from a development environment. For example, here driver properties are exposed by DBVisualizer:

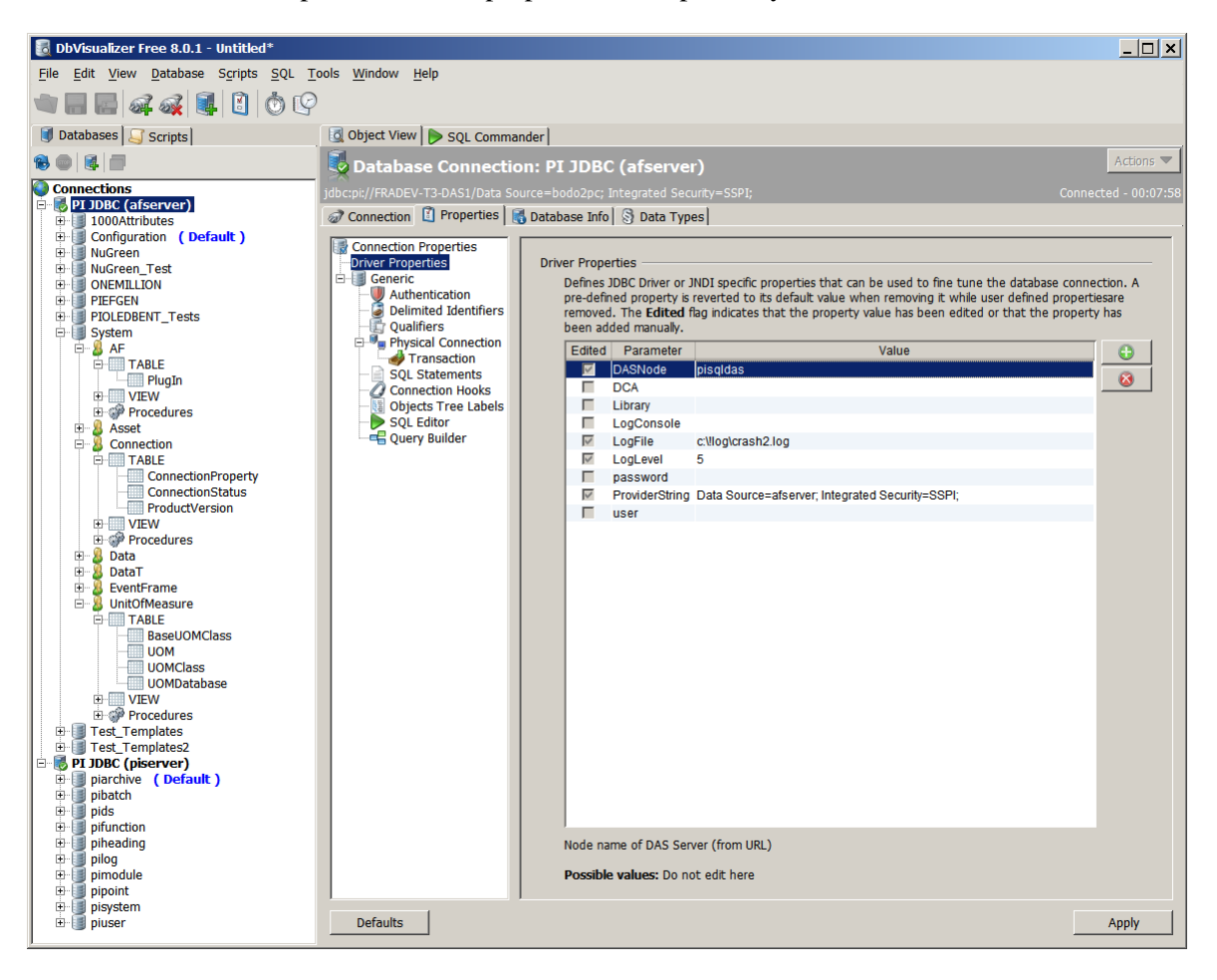

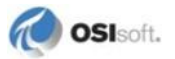

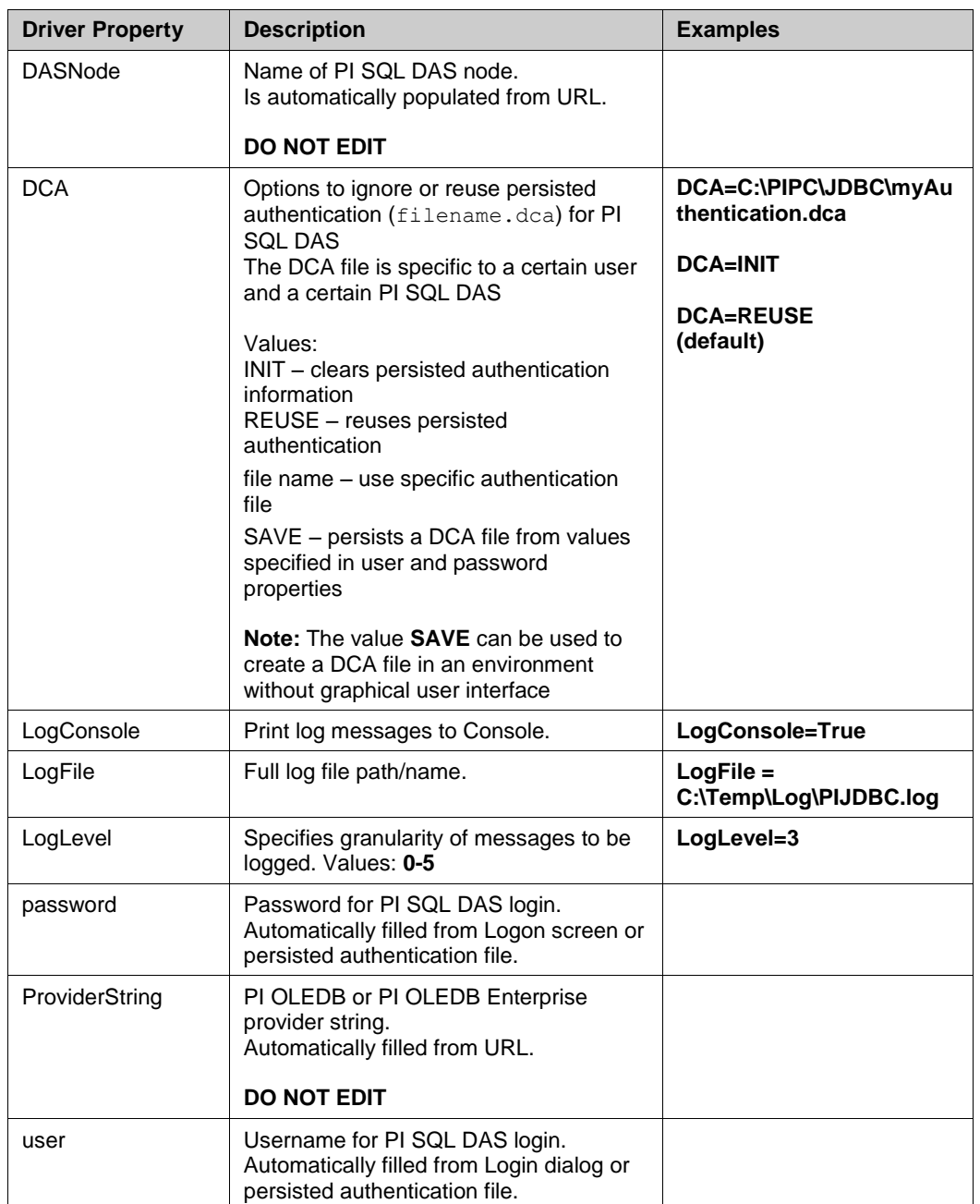

# **Functionality**

## **SQL**

PI JDBC delegates all SQL commands via PI SQL DAS to the underlying query engine.

When connected to Asset Framework (AF) Server, the built-in query engine of PI OLEDB Enterprise is used. Please refer to the *PI OLEDB Enterprise User Guide* for supported SQL syntax. When connected to a PI Server, the built-in query engine of PI OLEDB is used. Refer to the *PI OLEDB Provider User Manual* for supported SQL syntax.

PI OLEDB documentation is available at the *OSIsoft Technical Support Web site* (*[http://techsupport.osisoft.com](http://techsupport.osisoft.com/)*).

## **Advanced JDBC**

#### **Multithreading**

PI JDBC supports query execution from multiple threads. We recommend reusing connection objects as much as possible because connection open and close operations are expensive.

For example, connection objects can be passed as parameter to a new thread and when that thread is finished, it gives that connection to a connection pool.

#### **Batch Processing**

It is possible to assign a series of SQL statements to a JDBC statement to be submitted for execution by PI SQL DAS. This mechanism can be used to:

- aggregate multiple executions of a parameterized query, such as INSERT statements
- execute multiple independent queries at once (these queries cannot have parameters)

#### **JDBC Driver Extensions**

PI JDBC supports JDBC extensions, also known as JDBC 2.0 Optional Package, or javax.sql, that allow configuring connections in a directory service through JNDI. It also allows using JNDI connection pooling.

**Note:** The connection pooling is a dummy implementation to support environments that demand that interface. However, there is no performance gain when using this interface. OSIsoft therefore recommends reuse of connections in the application itself. PI Server and AF Server connections are pooled within PI SQL DAS.

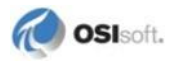

## **Message Logging**

#### **PI SQL DAS**

PI SQL DAS puts errors and other messages into the local PI SDK log. This local log is where PI SQL DAS runs, not where PI JDBC runs.

The messages are retrievable via the PI JDBC driver by querying the new pilog..pisdklog table, introduced in PI OLEDB 3.3.0.1.

**Note:** If the PI JDBC driver has connection problems and you cannot execute a pilog..pisdklog query, then use PI OLEDB to get to this same information.

#### **PI JDBC**

The PI JDBC driver offers two logging mechanisms:

 Remote configuration of PI OLEDB logging to get details about query execution. PI OLEDB logging is configurable via the connection string part of the URL.

**Note:** For security reasons the **Log File** keyword is disabled for remote use. Use the **Server Log** keyword instead.

• Local PI JDBC log file.

# **Use Cases**

#### **Source Code Example**

The source code for the **getSnap** test application is located in the Samples directory of the Windows version.

For example, you can execute getSnap in the Eclipse IDE development platform to step through the code as shown below.

<span id="page-29-0"></span>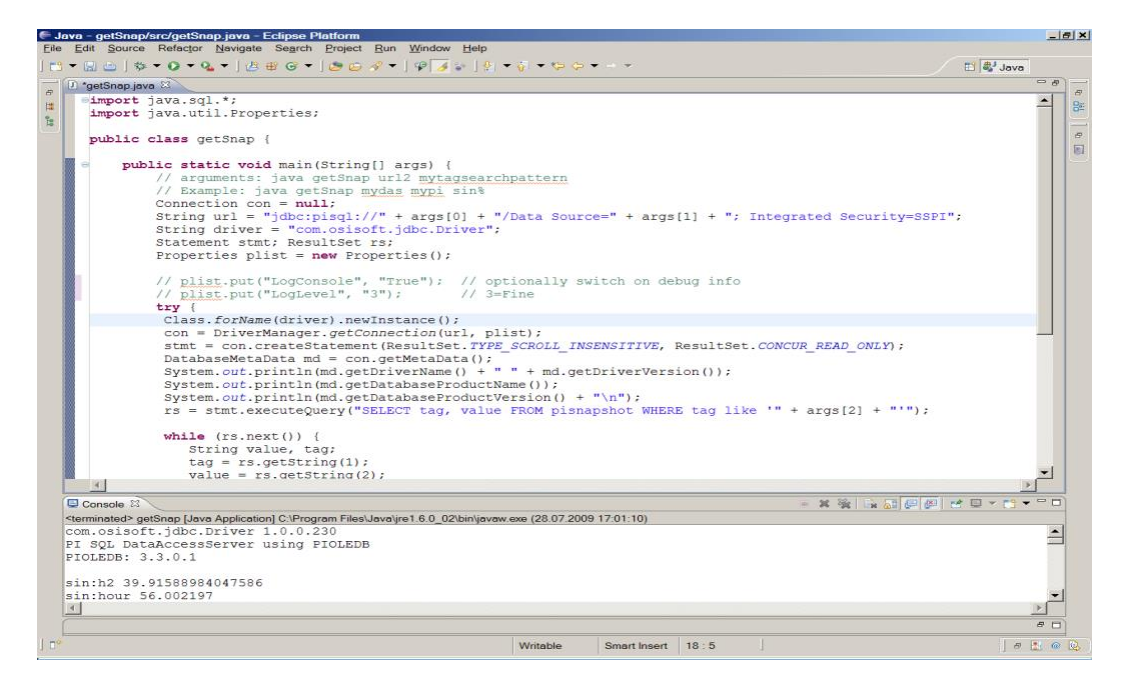

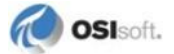

#### **DBVisualizer**

If you want to explore the PI JDBC functionality without using a programming environment, you might consider using **DBVisualizer** *http://www.dbvis.com* (*<http://www.dbvis.com/products/dbvis/>*):

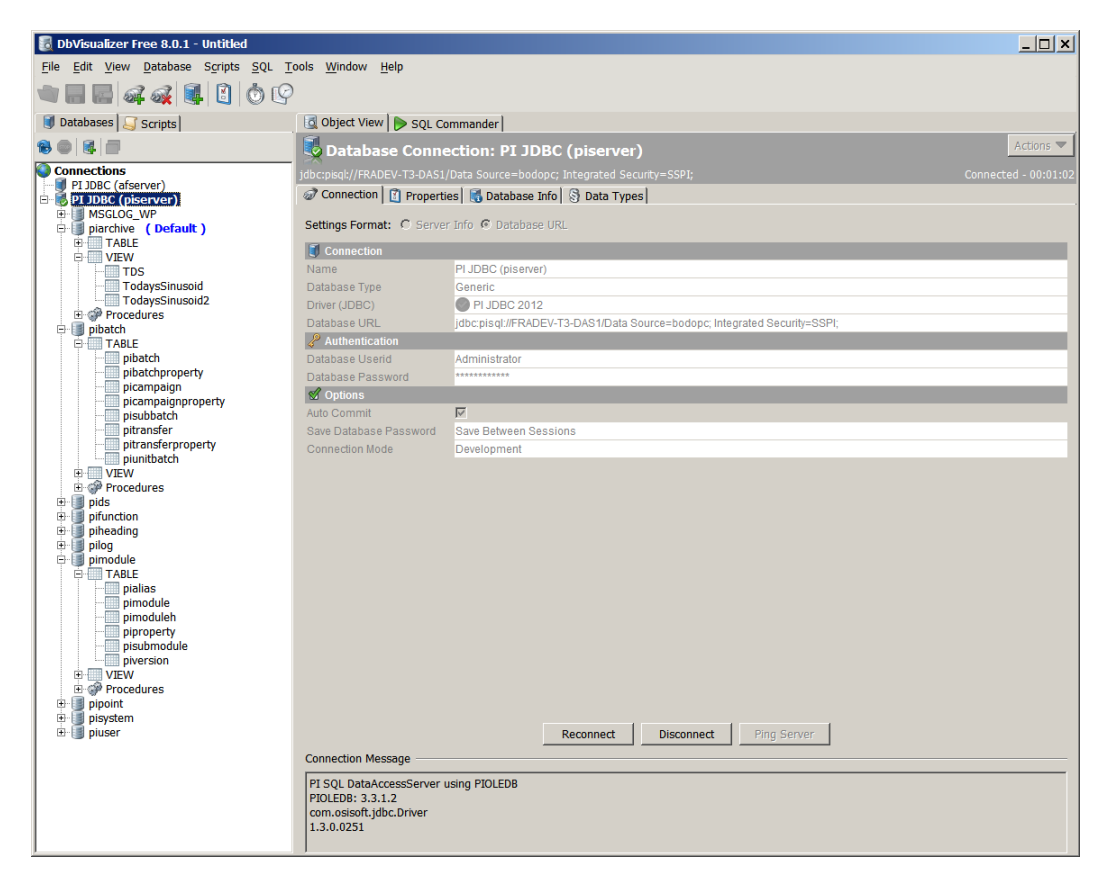

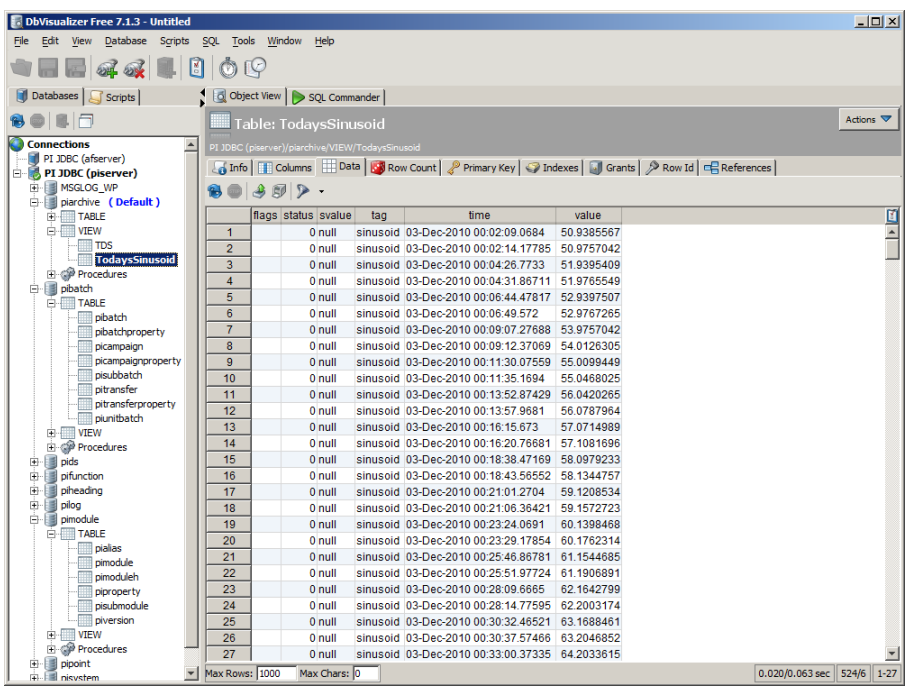

This figure illustrates how you can open a PI SQL View using DBVisualizer:

This figure illustrates how you can insert data into a PI SQL View using DBVisualizer:

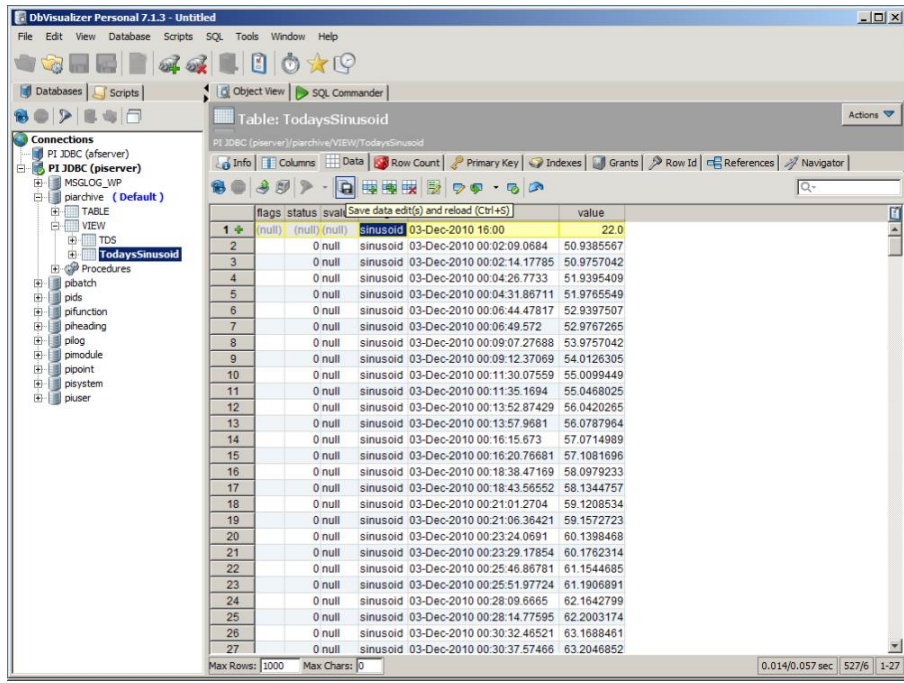

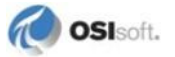

# <span id="page-32-0"></span>**PI JDBC Driver Limitations**

#### **Time Zone**

In this version Time Zone/DST settings have to be the same for the PI SQL DAS computer and the PI JDBC client computer.

Moreover, the PI OLEDB-specific connection property **Time Zone** cannot be used. If specified, the setting has no effect.

#### **Data Types**

The following data types are unsupported:

- .NET (AF) Object
- COM Object, etc.
- VARIANT containing GUID or
- VARIANT containing Timestamp

#### **Multiple Connections**

Multiple connections from one PI JDBC application to different PI SQL DAS (installed on multiple nodes) are supported.

#### **Transactions**

Manual transactions are not supported. Queries always have to be executed in auto-commit mode.

#### **PI Initialization Properties**

The following Initialization Properties are preconfigured and cannot be changed (their use in the connection string part of the URL has no effect):

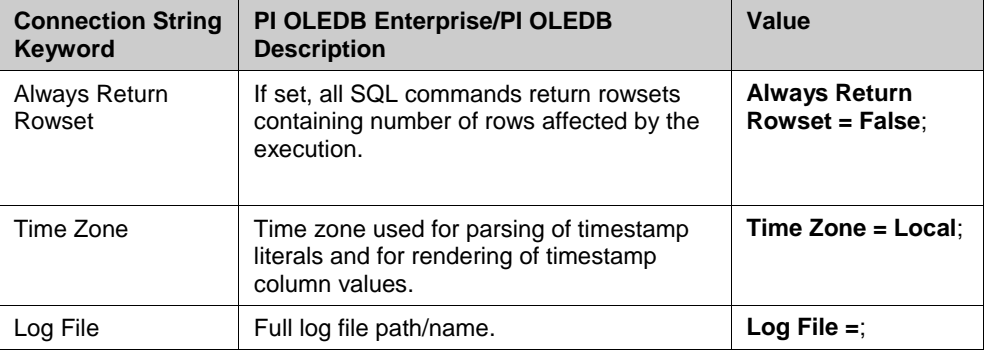

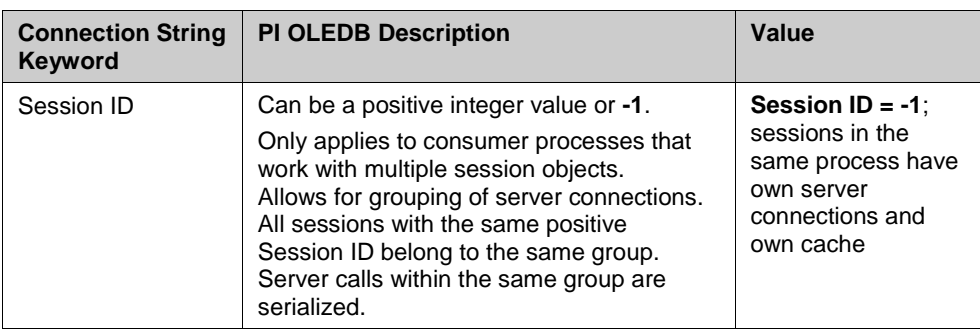

The following Initialization Properties have different default values:

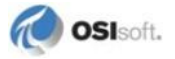

# <span id="page-34-0"></span>**Chapter 4 Troubleshooting**

To identify solutions when PI JDBC driver does not connect or does not get data, OSIsoft recommends that you troubleshoot from the ground up, and test components in the order they are used:

- PI SDK, check connectivity using **About PI-SDK**
- PI OLEDB Enterprise, verify functionality using **PI SQL Commander**
- PI OLEDB, verify functionality using **PI OLEDB Tester**
- PI SQL Data Access Server, run PI SQL DAS interactively to verify functionality or use a PI OLEDB query in the pilog..pisdklog table to check for PI SQL DAS error messages
- PI JDBC, start with installation on same computer as PI SQL DAS

Refer to *Connection Messages and Errors* (page [31\)](#page-34-0) for more troubleshooting information.

# **Run PI SQL DAS Interactively**

To run PI SQL DAS in interactive mode, enter into a command prompt:

```
C:\PIPC\SQLDAS>pisqldas.exe -x
BaseAddress = http://localhost:5460/DataAccessServer
BaseAddress = net.tcp://localhost:5462/DataAccessServer
 EndPoints provided :
     net.tcp://localhost:5462/DataAccessServer/Query
     https://localhost:5461/DataAccessServer/Query
```
http://localhost:5460/DataAccessServer

# **Connection Messages and Errors**

This topic contains common connection messages, including messages that indicate connection problems and the corresponding error messages.

These messages are visible as output of the getSnap sample application. Other JDBC applications might display messages in a message box or log file, depending on how those applications handle exceptions.

For example, *DBVisualizer* (page [26\)](#page-29-0) displays messages in the **Connection Message** text box of its **Database Connection** dialog.

#### **Successful Connection**

```
com.osisoft.jdbc.Driver 1.3.0.0251 (Release)
PI SQL DataAccessServer using PIOLEDB
PIOLEDB: 3.3.0.1
or
com.osisoft.jdbc.Driver 1.3.0.0251 (Release)
PI SQL DataAccessServer using PIOLEDBENT
PIOLEDBENT: 1.3.1.5
```
#### **Incorrect Username/Password for Connection to PI SQL DAS**

An error occurred while establishing the connection: Type: java.sql.SQLException Error Code: 0 Message: [PI SQL DAS gSOAP Channel] HTTP Error Details: HTTP/1.1 403 Forbidden

#### **No SSPI Configuration or Incorrect Username/Password**

An error occurred while establishing the connection: Type: java.sql.SQLException Error Code: 0 Message: [PISQLDAS] [PIOLEDB] [PI SDK] Unable to open a session on a server. The user name and password may be incorrect. mypiserver

#### **Incorrect Data Source (Server) Name**

An error occurred while establishing the connection: Type: java.sql.SQLException Error Code: 0 Message: [PISQLDAS] [PIOLEDB] [PI SDK] The requested server was not found in the known servers table. Unable to resolve name to IP address. mypi3

or,

An error occurred while establishing the connection: Type: java.sql.SQLException Error Code: 0 Message: [PI SQL DAS] [PIOLEDBENT] PI System 'pisqldas63' is not registered.

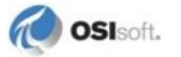

#### **Incorrect PI SQL DAS**

An error occurred while establishing the connection: Type: java.sql.SQLException Error Code: 0 Message: [PI SQL DAS gSOAP Channel] Host not found Details: get host by name failed in tcp connect()

#### **PI SQL DAS Not Running or Port 5461 Blocked by Access Rule**

**Note:** This error message occurs when the PI SQL DAS port is linked by rules, such as those implemented by McAfee software.

An error occurred while establishing the connection: Type: java.sql.SQLException Error Code: 0 Message: [PI SQL DAS gSOAP Channel] No connection could be made because the target machine actively refused it.

#### **Firewall Does Not Allow Inbound Connection on PI SQL DAS Side**

java.sql.SQLException: [PI SQL DAS gSOAP Channel] A connection attempt failed because the connected party did not properly respond after a period of time, or established connection failed because connected host has failed to respond. Details: connect failed in tcp connect() at om.osisoft.jdbc.ConnectionImpl.<init>(ConnectionImpl.java:78) at com.osisoft.jdbc.Driver.connect(Driver.java:252) at java.sql.DriverManager.getConnection(Unknown Source) at java.sql.DriverManager.getConnection(Unknown Source) at getSnap.main(getSnap.java:22)

#### **SSL not configured (error appears after short timeout)**

An error occurred while establishing the connection: Type: java.sql.SQLException Error Code: 0 Message: [PI SQL DAS gSOAP Channel] EOF was observed that violates the protocol. The client probably provided invalid authentication information. Details: SSL connect failed in tcp connect()

#### <span id="page-37-0"></span>**Certificate Not Suitable Error Appears Immediately**

```
An error occurred while establishing the connection:
    Type: java.sql.SQLException Error Code: 0
Message:
    [PI SQL DAS gSOAP Channel] EOF was observed that violates the 
protocol. The client probably provided invalid authentication 
information.
Details: SSL connect failed in tcp connect()
```
# **Verify Java Version**

In Java, older versions remain installed for compatibility. Programs can explicitly reference an older version or use the general path that should, but do not always, give you the latest version installed. Therefore, depending on the Linux version used, even if you updated the Java version to 1.6 or later, you may still be referencing an older version of Java.

To verify the version and architecture before using it from PI JDBC, enter into a command prompt:

```
administrator@SLES10-32:~> java -version
```
You should see output such as:

```
java version "1.6.0_21"
Java(TM) SE Runtime Environment (build 1.6.0_21-b06)
Java HotSpot(TM) 64-Bit Server VM (build 17.0-b16, mixed mode)
```
If the version does not meet the requirements you may need to redefine the Java link, for example,  $/\text{usr/bin}/\text{java}$ , to point to the latest JRE version installed.

# **OpenSSL Library**

#### **Linux**

PI JDBC requires an OpenSSL library referenced as libcrypto.so.and libssl.so.These references are typically links to the real library files that represent a subversion. Depending on the Linux version, these links may not be defined yet.

1. Verify that these links exist. They are typically located in /lib or /lib64 or /usr/lib or /usr/lib64.

PI JDBC supports Linux systems that have or can be updated to OpenSSL 0.9.8 and Linux Systems that come with OpenSSL 1.0.0.

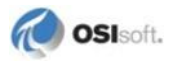

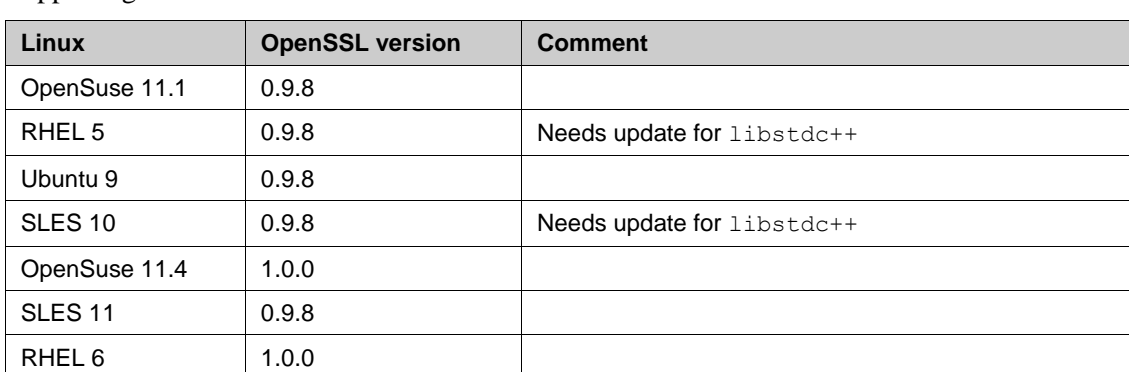

The following table lists examples of Linux systems and what OpenSSL version they are supporting:

|                                                   |                                                                |                                                        | YaST2@SLES10-32                                                           |          |                                                        |            |                                      |            | $  \times$             |
|---------------------------------------------------|----------------------------------------------------------------|--------------------------------------------------------|---------------------------------------------------------------------------|----------|--------------------------------------------------------|------------|--------------------------------------|------------|------------------------|
| Eile Package Extras Help                          |                                                                |                                                        |                                                                           |          |                                                        |            |                                      |            |                        |
| Package<br>Filter: Search<br>$\blacktriangledown$ |                                                                |                                                        | Summary                                                                   |          |                                                        | Size       | Avail. Ver.                          | Inst. Ver. |                        |
|                                                   | compat-openssI097q Secure Sockets and Transport Layer Security |                                                        |                                                                           |          |                                                        |            | 1.6 M 0.9.7q-13.9 0.9.7q-13.9        |            |                        |
|                                                   | <b>Z</b> openssl                                               |                                                        | Secure Sockets and Transport Layer Security                               |          |                                                        |            | 2.5 M 0.9.8a-18.26 0.9.8a-18.26      |            |                        |
| Search:                                           | □ openssl-devel                                                |                                                        | Include Files and Libraries mandatory for Development. 3.7 M 0.9.8a-18.26 |          |                                                        |            |                                      |            |                        |
| openssl<br>۰                                      | □ openssl-doc                                                  |                                                        | Additional Package Documentation.                                         |          |                                                        |            | 2.5 M 0.9.8a-18.26                   |            |                        |
|                                                   | openssl-ibmca                                                  |                                                        | The IBMCA OpenSSL dynamic engine<br>PHP5 Extension Module                 |          |                                                        |            | 22.1 K 1.0.0-7.16<br>80.2K 5.2.5-9.5 |            |                        |
| Search                                            | php5-openss<br>python-openssl                                  |                                                        | Python wrapper module around the OpenSSL library                          |          |                                                        |            | 933.4K 0.6-17.6                      |            |                        |
|                                                   |                                                                |                                                        |                                                                           |          |                                                        |            |                                      |            |                        |
| -Search in                                        | $\overline{\bullet}$                                           |                                                        |                                                                           |          |                                                        |            |                                      |            | $\left  \cdot \right $ |
| <b>x</b> Name                                     |                                                                |                                                        |                                                                           |          |                                                        |            |                                      |            |                        |
|                                                   | Description                                                    | <b>Technical Data</b>                                  | Dependencies                                                              | Versions | <b>File List</b>                                       | Change Log |                                      |            |                        |
| □ Summary                                         |                                                                |                                                        |                                                                           |          |                                                        |            |                                      |            | ٠                      |
| <b>Description</b>                                |                                                                | openssi - Secure Sockets and Transport Layer Security  |                                                                           |          |                                                        |            |                                      |            |                        |
| RPM "Provides"                                    |                                                                |                                                        |                                                                           |          |                                                        |            |                                      |            |                        |
|                                                   |                                                                |                                                        | <b>Alternate Version</b>                                                  |          | <b>Installed Version</b>                               |            |                                      |            |                        |
| RPM "Reguires"                                    | Version:                                                       | $0.9.8a - 18.26$                                       |                                                                           |          | $0.9.8a - 18.26$                                       |            |                                      |            |                        |
|                                                   | Provides:                                                      | libcrypto.so.0.9.8                                     |                                                                           |          | libcrypto.so.0.9.8                                     |            |                                      |            |                        |
| Search Mode:                                      |                                                                | $libssl.so.0.9.8$                                      |                                                                           |          | libssl.so.0.9.8<br>/etc/ssl/certs/1e49180d.0           |            |                                      |            |                        |
|                                                   |                                                                |                                                        | /etc/ssl/certs/1e49180d.0                                                 |          |                                                        |            |                                      |            |                        |
| Contains<br>$\blacktriangledown$                  |                                                                | /etc/ssl/certs/2edf7016.0                              |                                                                           |          | /etc/ssl/certs/2edf7016.0                              |            |                                      |            |                        |
|                                                   |                                                                | /etc/ssl/certs/56e607f4.0                              |                                                                           |          | /etc/ssl/certs/56e607f4.0                              |            |                                      |            |                        |
| Case Sensitive                                    |                                                                | /etc/ssl/certs/594f1775.0<br>/etc/ssl/certs/6adf0799.0 |                                                                           |          | /etc/ssl/certs/594f1775.0<br>/etc/ssl/certs/6adf0799.0 |            |                                      |            |                        |
|                                                   |                                                                | /etc/ssl/certs/6f5d9899.0                              |                                                                           |          | /etc/ssl/certs/6f5d9899.0                              |            |                                      |            |                        |
|                                                   |                                                                | /etc/ssl/certs/7651b327.0                              |                                                                           |          | /etc/ssl/certs/7651b327.0                              |            |                                      |            |                        |
|                                                   |                                                                | letcks                                                 |                                                                           |          | /etc/ssl                                               |            |                                      |            |                        |
|                                                   |                                                                | lib4758cca.so                                          |                                                                           |          | lib4758cca.so                                          |            |                                      |            |                        |
|                                                   |                                                                | ssl                                                    |                                                                           |          | ssl                                                    |            |                                      |            |                        |
|                                                   |                                                                | openssl == $0.9.8a-18.26$<br>libaep.so                 |                                                                           |          | openss $l = 0.9.8a-18.26$<br>libaep.so                 |            |                                      |            |                        |
|                                                   |                                                                | libatalla.so                                           |                                                                           |          | libatalla.so                                           |            |                                      |            |                        |
|                                                   |                                                                | libchil.so                                             |                                                                           |          | libchil.so                                             |            |                                      |            |                        |
| .                                                 |                                                                | libcswift.so                                           |                                                                           |          | libcswift.so                                           |            |                                      |            |                        |
| Name<br>Disk Usage                                |                                                                | libgmp.so                                              |                                                                           |          | libgmp.so                                              |            |                                      |            |                        |
| 121% 2                                            |                                                                | libnuron.so                                            |                                                                           |          | libnuron.so                                            |            |                                      |            | $\frac{1}{\sqrt{2}}$   |
|                                                   |                                                                | libsureware.so                                         |                                                                           |          | libsureware.so                                         |            |                                      |            |                        |
|                                                   |                                                                |                                                        |                                                                           |          |                                                        |            |                                      |            |                        |
| $\left  \cdot \right $<br>$\overline{ }$          | Check                                                          | □ Autocheck                                            |                                                                           |          |                                                        |            | Cancel                               |            | Accept                 |

**Note:** You may need to install the libraries if they are not installed on the system.

The OpenSSL library is dependent on the libc library and requires a certain revision. On some older Linux distributions, such as RHEL5 and SLES10, the libraries must be updated. 1. To verify the presence of libc.so.6 (GLIBC\_2.4) within glibc:

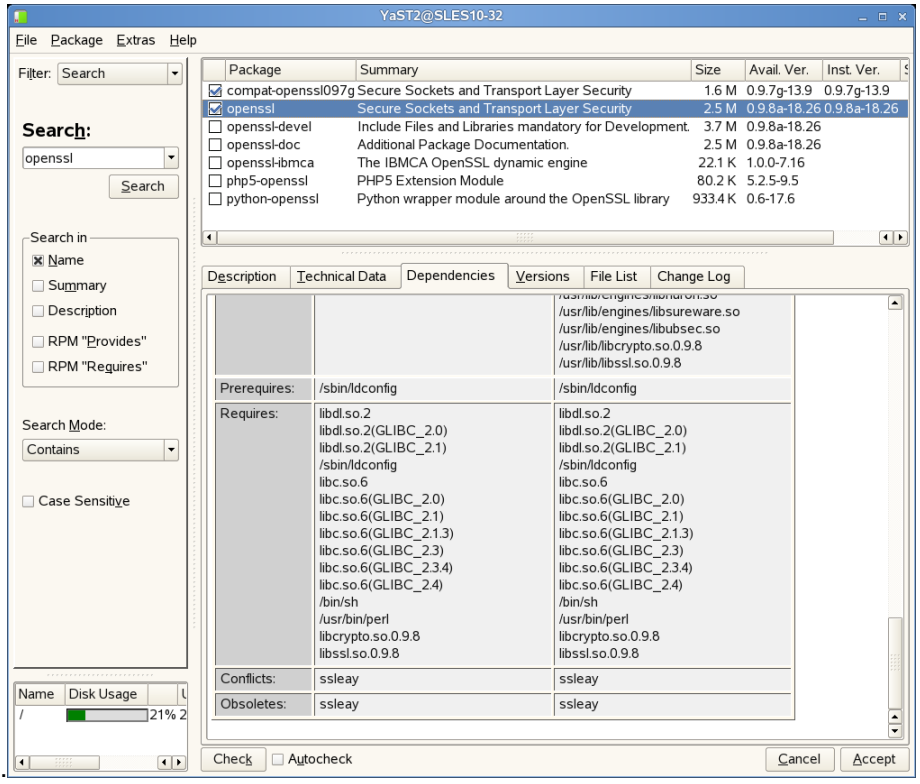

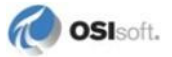

2. To verify that glibc contains libc.so.6(GLIBC\_2.4):

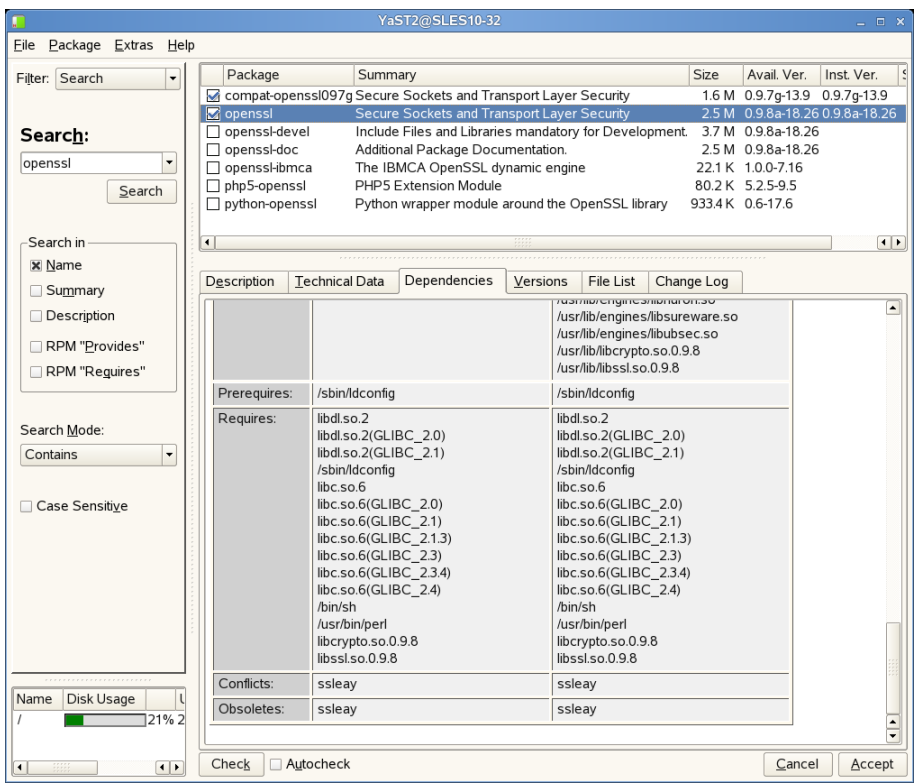

**Note:** RPM packages that contain the necessary files typically use the naming convention libstdc++…4.2.1…rpm. For example, libstdc++42- 4.2.1 20070604-1.x86\_64.rpm, which can be used for RHEL5 (x64).

#### **Windows**

The OpenSSL library is included in the PI JDBC driver.

#### **OpenSSL License**

On Linux, PI JDBC dynamically links the OpenSSL library files that are installed as part of the Linux distribution. The related license information is part of the Linux distribution.

For example, in SLES10, the license information is found in the **File List**:

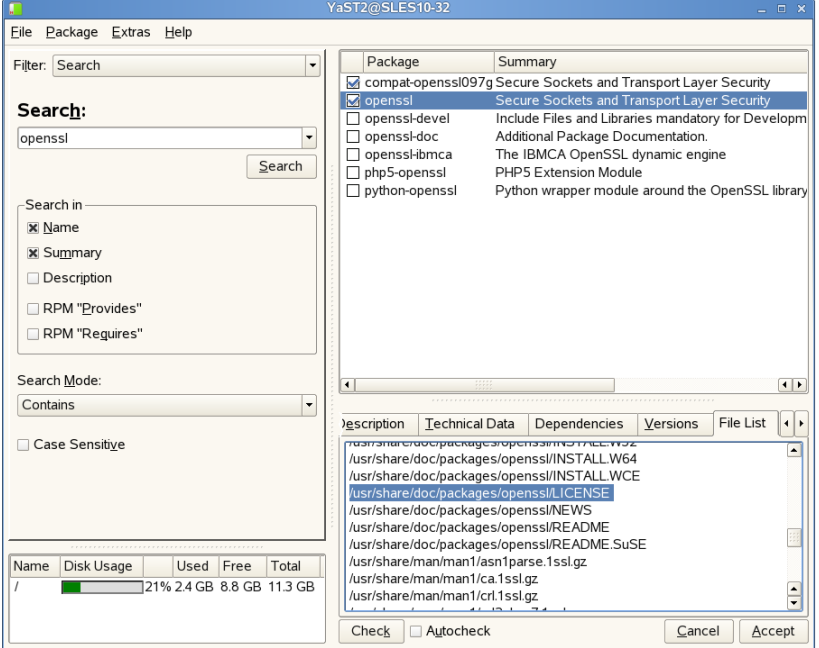

On Windows, PI JDBC includes the OpenSSL libraries. Please see the PI JDBC Release Notes for the location of the license and copyright information document.

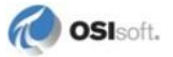

# <span id="page-42-0"></span>**Appendix A Tested PI JDBC Scenarios**

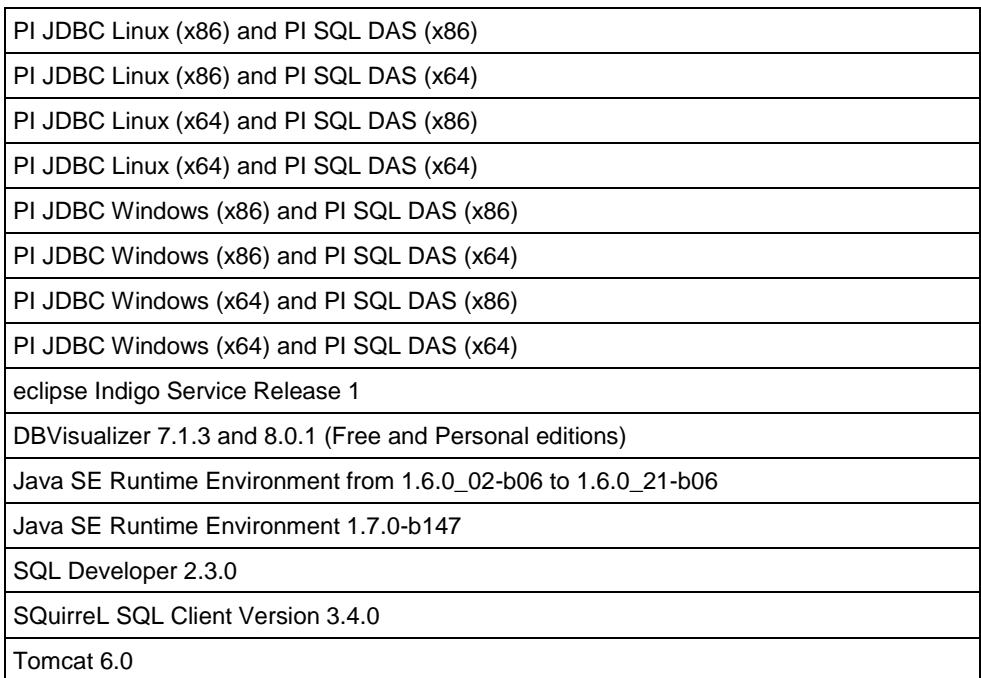

# <span id="page-44-0"></span>**Appendix B Technical Support and Resources**

For technical assistance, contact OSIsoft Technical Support at +1 510-297-5828 or techsupport@osisoft.com. The *OSIsoft Technical Support* (*[http://techsupport.osisoft.com](http://techsupport.osisoft.com/)*) website offers additional *contact options* (*<http://techsupport.osisoft.com/Contact+Us/Contact+Methods/Contact+Methods.htm>*) for customers outside of the United States.

When you contact OSIsoft Technical Support, be prepared to provide this information:

- Product name, version, and build numbers
- Computer platform (CPU type, operating system, and version number)
- Time that the difficulty started
- Log files at that time
- Details of any environment changes prior to the start of the issue
- Summary of the issue, including any relevant log files during the time the issue occurred

The *OSIsoft Virtual Campus (vCampus)* (*[http://vCampus.osisoft.com](http://vcampus.osisoft.com/)*) website has subscription-based resources to help you with the programming and integration of OSIsoft products.

# **Index**

# **A**

About the OSIsoft PI Data Access Suite • 2 Add the Driver to the CLASSPATH Variable • 20 Advanced JDBC • 24 Architecture • 2

# **B**

Batch Processing • 24

# **C**

Certificate Not Suitable Error Appears Immediately • 34 Configuration • 21 Configuration Tool • 8 Configure PI SQL Data Access Server (optional) • 8 Connect with PI SQL Data Access Server • 16 Connection Messages and Errors • 31

# **D**

Data Types • 29 DBVisualizer • 27 Deployment Options • 3 Driver Class • 21 Driver Properties • 22

# **F**

Files • 7 Files Installed • 13, 18 Firewall Does Not Allow Inbound Connection on PI SQL DAS Side • 33 Functionality • 24

# **G**

getEASnap • 15, 20 getSnap • 14

# **I**

In this Guide • 1 Incorrect Data Source (Server) Name • 32 Incorrect PI SQL DAS • 33 Incorrect Username/Password for Connection to PI SOL DAS $\cdot$ 32 Install PI JDBC Driver on Linux • 17

Install PI JDBC Driver on Windows • 12 Install PI SQL Data Access Server • 6 Installation • 5 Installation Components • 5 Installation Result • 7 Installation Results • 14 Introduction • 1

# **J**

JDBC Driver Extensions • 24

# **L**

Linux • 34

# **M**

Message Logging • 25 Middleware Deployment • 4 Multiple Connections • 29 Multithreading • 24

## **N**

No SSPI Configuration or Incorrect Username/Password • 32

# **O**

OpenSSL Library • 34 OpenSSL License • 38

# **P**

PI Initialization Properties • 29 PI JDBC • 25 PI JDBC Driver Limitations • 29 PI Server Login • 16 PI Server Login through PI SQL DAS • 10 PI SQL DAS • 25 PI SQL DAS Not Running or Port 5461 Blocked by Access Rule • 33

# **R**

Remove PI JDBC • 17 Remove PI JDBC (Linux) • 20 Remove PI SQL DAS • 12 Run PI SQL DAS Interactively • 31 Run the PI JDBC Driver Setup Kit • 12 Run the PI SQL DAS Setup Kit • 6

# **S**

Security • 16 Set up PI JDBC Driver on Linux • 17 Source Code Example • 26 SQL • 24 SSL not configured (error appears after short timeout) • 33 SSL Port • 10 Standalone Deployment • 4 Successful Connection • 32 System Requirements • 5 System Variable PI\_RDSA\_LIB • 19

# **T**

Technical Support and Resources • 41 Tested PI JDBC Scenarios • 39 Time Zone • 21, 29 Transactions • 29 Troubleshooting • 31

# **U**

URL Format • 21 Use Cases • 26 Using PI JDBC • 21

# **V**

Validating Installation • 20 Verify Java Version • 34 Verify the PI JDBC Installation • 14

## **W**

Windows • 37

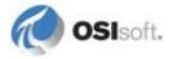